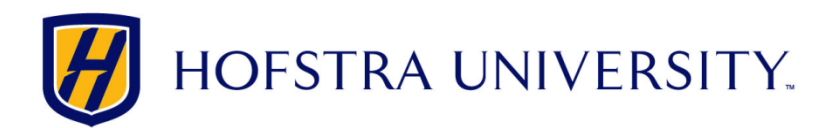

## How to perform an autoscan on a Vizio TV

## *NOTE: The steps to perform this procedure may be different depending on your TV model. ALWAYS refer to the User's Guide for your specific TV for complete information.*

- 1. Press the **INPUT** button on your remote to view your current input source. The TV (coaxial cable) input must be selected. This may appear as "TV," "ANT," or the channel and call letters of a station.
- 2. If the TV input is not selected, press **INPUT** until the TV input mode is selected.
- 3. Open the on‐screen menu and select **TV** or **Tuner** option. (This varies by model.)
- 4. Highlight **Tuner Mode** and select the correct option:
	- $\circ$  Cable—direct from the wall cable TV, or a cable or satellite box connected to the TV with coaxial cable
- 5. Select **Auto Search** or **Auto Channel Scan**. (This varies by model.)
- 6. When the search reaches 100% complete, exit to the menu.
- 7. Check the available channels:
	- o Antenna or direct‐from‐wall cable—Press the **Channel Up** and **Channel Down** buttons on your VIZIO TV remote to view the available channels.

If this does not resolve the issue, clear the TV memory (STEPS), and then re-run the channel scan:

- 1. Turn off the TV.
- 2. Unplug the TV from the electrical outlet.
- 3. While the TV is unplugged from the wall, press and hold the **Power** button on the TV for 30 seconds.
- 4. Release the power button.
- 5. Plug the TV back into the electrical outlet.
- 6. Turn on the TV.

Note: There is also an option to reset the TV to the factory default settings. This option is in either the SETUP or SYSTEM section of the on‐screen menu. The option may be "Reset all settings", "System Reset," or "Reset & Admin." Consult your TV's user manual for the location and steps for resetting your model.

- 1. Remove the coaxial cable from the DTV/TV connector on the back of your television and perform a channel scan to clear the existing channels. See the procedure above. This should not find any channels.
- 2. Re-attach the coaxial cable to the DTV/TV connector and perform a new channel scan.

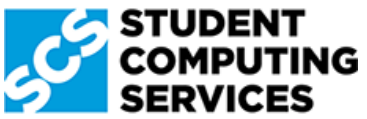

*Need Help? Get in touch with Student Computing Services! 516‐463‐7777 option 1 | SCS@Hofstra.edu | www.Facebook.com/HofstraSCS*